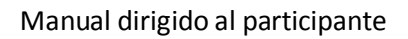

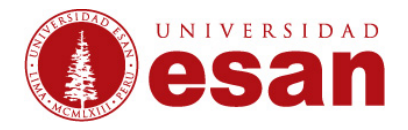

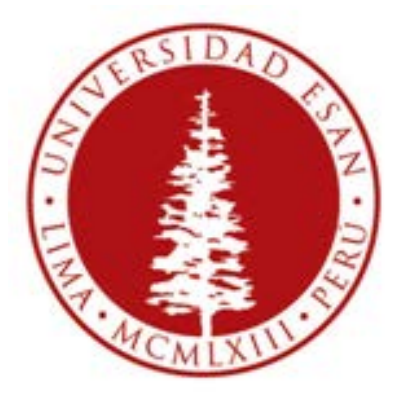

## **UNIVERSIDAD ESAN**

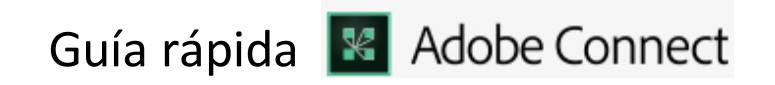

Elaborado por: Karen Romero

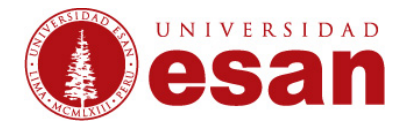

## **Software Necesario para Participar de una Reunión**

Para conectarse a Adobe Connect solo es necesario:

- Una máquina: Windows, Macintosh, Linux y Solaris
- Un navegador compatible: Internet Explorer, Chrome, Firefox y Safari
- Una conexión a internet

Se recomienda pasar la prueba del siguiente link para asegurar que se cumplan con los requisitos del sistema. Si pasara las tres primeras, el equipo estará listo para la conexión.

## *https://admin.adobeconnect.com/common/help/en/support/meeting\_test.htm*

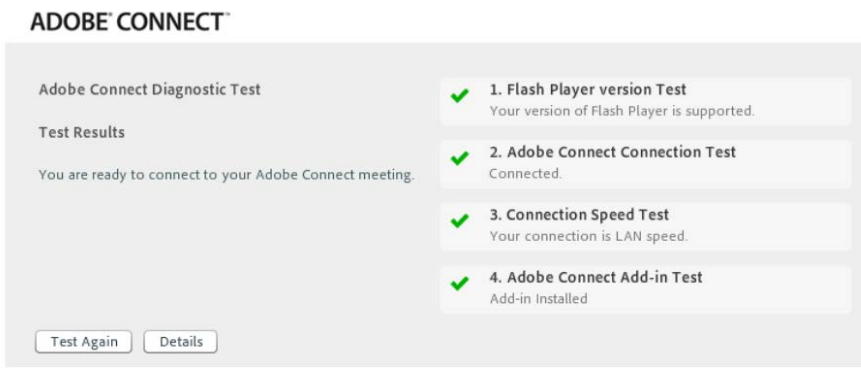

*Nota: El 4to punto "Adobe Connect Add-in" no es necesario, sin embargo mejora la experiencia en la reunión.*

En caso no pase la prueba, realice las acciones sugeridas y realice la prueba nuevamente.

## **Ingrese a la reunión**

- 1. Abra el correo electrónico con las instrucciones e información de acceso a la reunión.
- 2. Ingrese al enlace que incluye en el correo o copie dicho enlace en su navegador.
- 3. En la página mostrada, clic en "Entrar como invitado", ingresar su nombre y apellido, luego clic en "Entrar en la Sala".

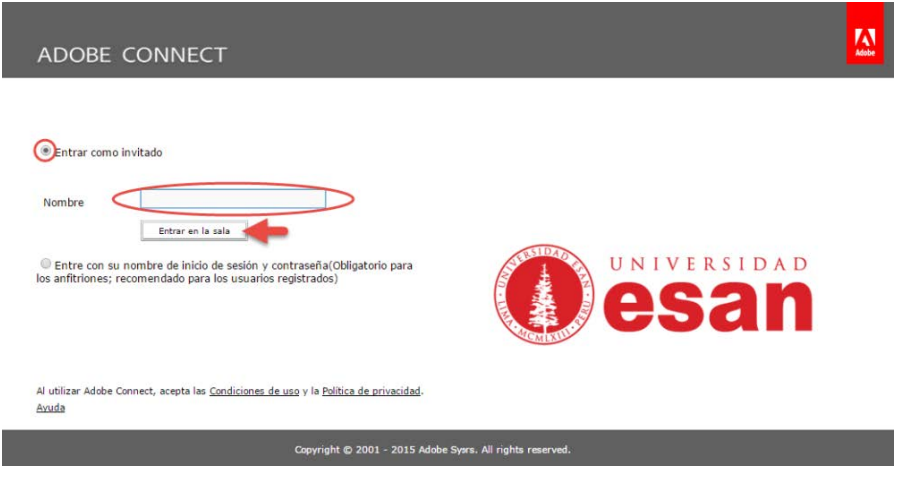

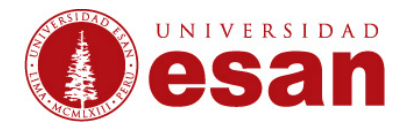

4. Una vez validado en el sistema, se mostrará la pantalla con la sala de reunión. Si el anfitrión aún no ha iniciado la reunión o se requiere su aprobación para que participe, debe esperar hasta que éste ingrese.

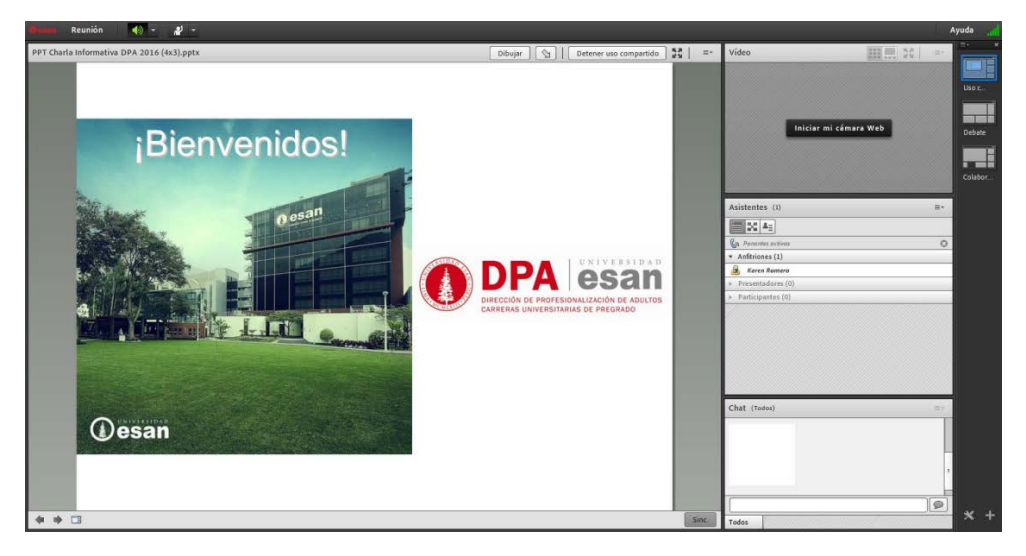

5. Una vez dentro de la sala de reunión, configurar el audio para asegurar una buena comunicación. Seguir los pasos indicados.

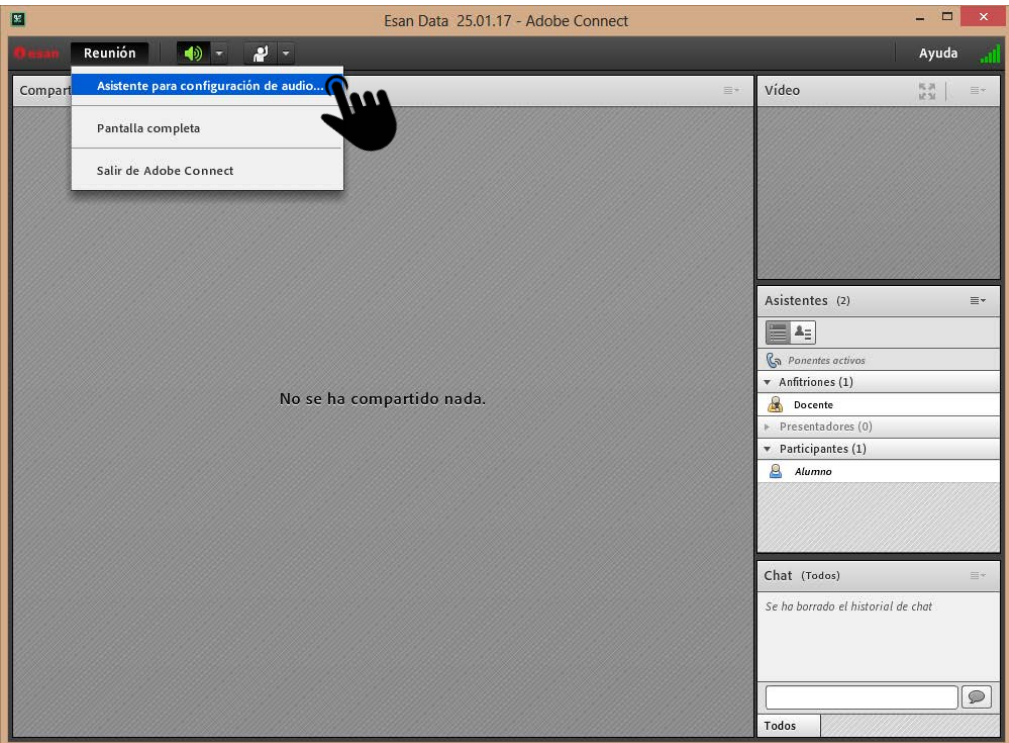

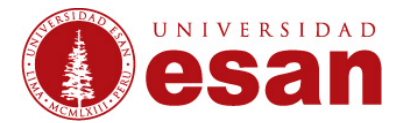

6. Luego de la configuración, el anfitrión dará opción a micrófono para intervenir.

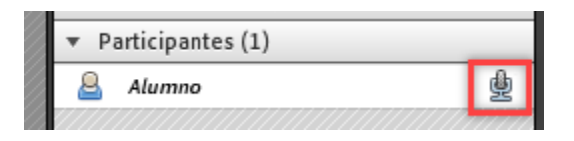

El micrófono tiene varios estados, se sugiere mantener el micrófono silenciado hasta que haya una intervención.

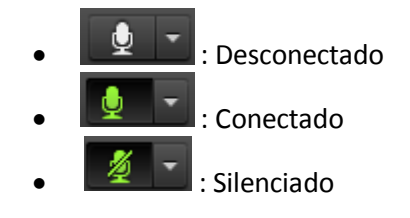

7. Para participar mediante íconos, se tiene varias opciones:

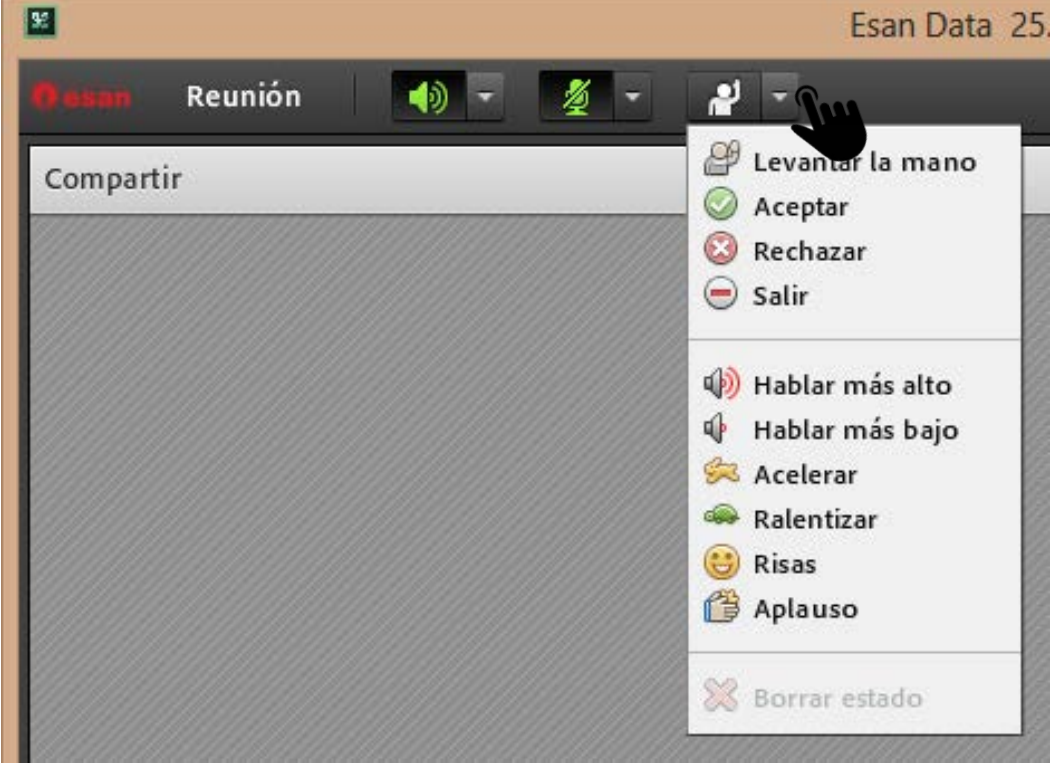

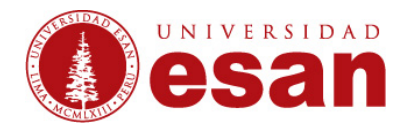

En el caso de "Levantar la mano", el anfitrión lo verá de la siguiente manera y dará pase a la intervención del participante.

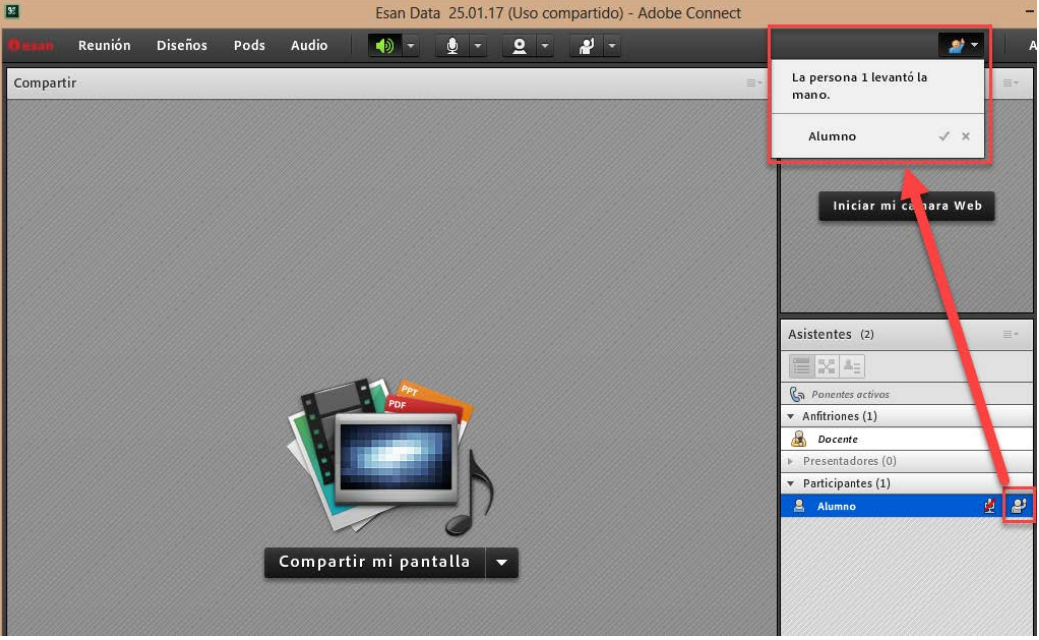

El participante deberá activar su micrófono antes de intervenir.

8. También se puede encontrar un espacio de chat.

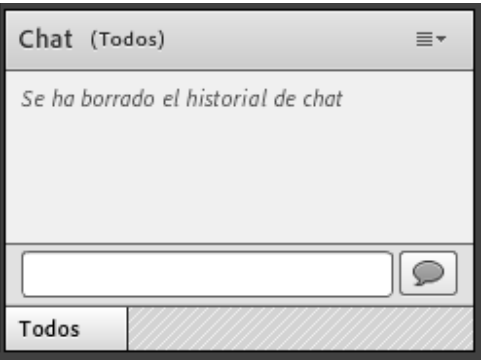

9. También se puede encontrar un espacio para descargar archivos compartidos por el anfitrión.

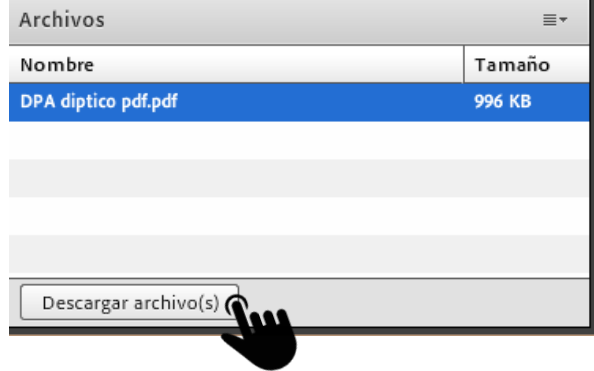